## **Table of Contents**

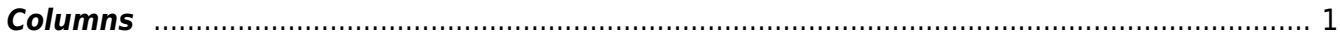

## <span id="page-2-0"></span>**Columns**

Use the Columns tool to ensure screenreaders can read the information properly.

- Avoid using spaces, line breaks, and tabs to create the illusion of columns or tables. This will cause the screenreader to read a column or table from left to right, instead of in the correct order (first going down one column and then moving to the top of the next column). The relationships between intended headers and data is lost.
- If the text in one column is short and does not fill the whole length of the column, then add a column break to start a new column (rather than 'carriage return' ¶ paragraph marks).

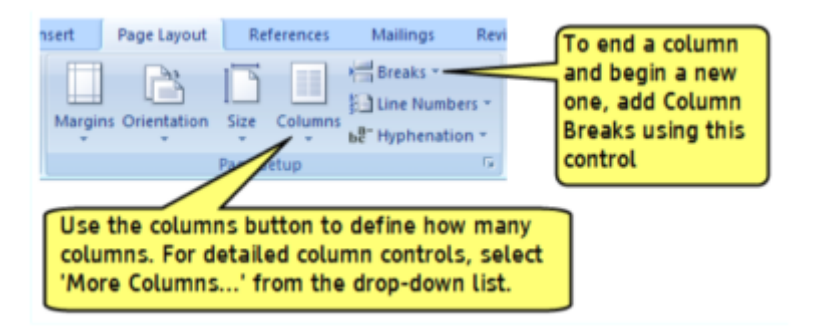

From: <http://bclc.wiki.libraries.coop/>- **BC Libraries Coop wiki**

Permanent link: **<http://bclc.wiki.libraries.coop/doku.php?id=public:nnels:etext:columns&rev=1506876556>**

Last update: **2017/10/01 16:49**

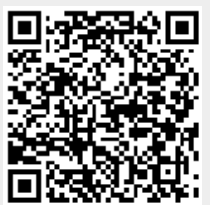